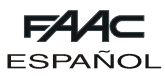

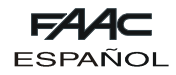

# **DECLARACIÓN CE DE CONFORMIDAD PARA MÁQUINAS (DIRECTIVA 98/37/CE)**

**Fabricante:** FAAC S.p.A.

**Dirección:** Via Benini, 1 - 40069 Zola Predosa BOLOGNA - ITALIA

**Declara que:** El equipo electrónico MASTER-T / SLAVE-T,

- ha sido fabricado para ser incorporado en una máquina o para ser ensamblado con otras maquinarias para constituir una máquina de conformidad con la Directiva 89/392/CEE, y sucesivas modificaciones 98/37/CE;
- cumple con los requisitos esenciales de seguridad de las siguientes otras directivas CEE:

73/23/CEE y sucesiva modificación 93/68/CEE. 89/336/CEE y sucesiva modificación 92/31/CEE y 93/68/CEE

asimismo declara que no está permitido poner en funcionamiento la maquinaria hasta que la máquina en la que deberá incorporarse o de la cual será un componente haya sido identificada y se haya declarado su conformidad con las condiciones de la Directiva 98/37/CE.

Bologna, 01 enero 2003

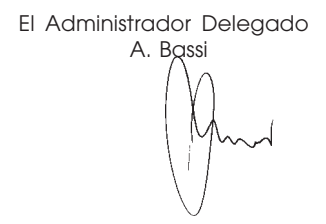

# **ADVERTENCIAS PARA EL INSTALADOR**

#### **OBLIGACIONES GENERALES EN MATERIA DE SEGURIDAD**

- **1) ATENCION! Es sumamente importante para la seguridad de las personas seguir atentamente las presentes instrucciones. Una instalación incorrecta o un uso impropio del producto puede causar graves daños a las personas.**
- 2) Lean detenidamente las instrucciones antes de instalar el producto.
- 3) Los materiales del embalaje (plástico, poliestireno, etc.) no deben dejarse al alcance de los niños, ya que constituyen fuentes potenciales de peligro.
- 4) Guarden las instrucciones para futuras consultas.
- 5) Este producto ha sido proyectado y fabricado exclusivamente para la utilización indicada en el presente manual. Cualquier uso diverso del previsto podría perjudicar el funcionamiento del producto y/o representar fuente de peligro.
- 6) FAAC declina cualquier responsabilidad derivada de un uso impropio o diverso del previsto.
- 7) No instalen el aparato en atmósfera explosiva: la presencia de gas o humos inflamables constituye un grave peligro para la seguridad.
- 8) Los elementos constructivos mecánicos deben estar de acuerdo con lo establecido en las Normas EN 12604 y EN 12605.

Para los países no pertenecientes a la CEE, además de las referencias normativas nacionales, para obtener un nivel de seguridad adecuado, deben seguirse las Normas arriba indicadas.

- 9) FAAC no es responsable del incumplimiento de las buenas técnicas de fabricación de los cierres que se han de motorizar, así como de las deformaciones que pudieran intervenir en la utilización.
- 10) La instalación debe ser realizada de conformidad con las Normas EN 12453 y EN 12445.

Para los países no pertenecientes a la CEE, además de las referencias normativas nacionales, para obtener un nivel de seguridad adecuado, deben seguirse las Normas arriba indicadas.

- 11) Quiten la alimentación eléctrica antes de efectuar cualquier intervención en la instalación.
- 12) Coloquen en la red de alimentación de la automación un interruptor omnipolar con distancia de apertura de los contactos igual o superior a 3 mm. Se aconseja usar un magnetotérmico de 6A con interrupción omnipolar.
- 13) Comprueben que la instalación disponga línea arriba de un interruptor diferencial con umbral de 0,03 A.
- 14) Verifiquen que la instalación de tierra esté correctamente realizada y conecten las partes metálicas del cierre.
- 15) La automación dispone de un dispositivo de seguridad antiaplastamiento constituido por un control de par. No obstante, es necesario comprobar el umbral de intervención según lo previsto en las Normas indicadas en el punto 10.
- 16) Los dispositivos de seguridad (norma EN 12978) permiten proteger posibles áreas de peligro de **Riesgos mecánicos de movimiento**, como por ej. aplastamiento, arrastre, corte.
- 17) Para cada equipo se aconseja usar por lo menos una señalización luminosa (ej: FAACLIGHT) así como un cartel de señalización adecuadamente fijado a la estructura del bastidor, además de los dispositivos indicados en el "16".
- 18) FAAC declina toda responsabilidad relativa a la seguridad y al buen funcionamiento de la automación si se utilizan componentes de la instalación que no sean de producción FAAC.
- 19) Para el mantenimiento utilicen exclusivamente piezas originales FAAC
- 20) No efectúen ninguna modificación en los componentes que forman parte del sistema de automación.
- 21) El instalador debe proporcionar todas las informaciones relativas al funcionamiento del sistema en caso de emergencia y entregar al usuario del equipo el manual de advertencias que se adjunta al producto.
- 22) No permitan que niños o personas se detengan en proximidad del producto durante su funcionamiento.
- 23) Mantengan lejos del alcance los niños los telemandos o cualquier otro emisor de impulso, para evitar que la automación pueda ser accionada involuntariamente
- 24) Sólo puede transitarse cuando la misma está cerrada.
- 25) El usuario no debe por ningún motivo intentar reparar o modificar el producto, debe siempre dirigirse a personal cualificado.
- 26) Mantenimiento: compruebe por lo menos semestralmente que el equipo funcione correctamente, prestando especial atención a la eficiencia de los dispositivos de seguridad (incluida, donde estuviera previsto, la fuerza de empuje del operador) y de desbloqueo.
- **27) Todo lo que no esté previsto expresamente en las presentes instrucciones debe entenderse como no permitido**

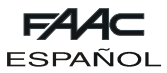

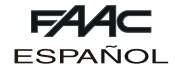

# **EQUIPO ELECTRÓNICO DOMO MASTER-T - SLAVE-T**

Las presentes instrucciones son válidas para los siguientes modelos:

#### **EQUIPOS MASTER-T Y SLAVE-T PARA AUTOMACIONES DOMO DE BATIENTES**

La automación DOMO está formada por operadores electromecánicos irreversibles, alimentados a 12 Vdc por medio de transformador toroidal y tarjeta de alimentación; combinados cada uno de ellos a un equipo electrónico.

El equipo SLAVE-T (necesario sólo para cancelas de 2 hojas) está mandado por el equipo MASTER-T al cual están conectados todos los accesorios y los emisores de impulso. La tarjeta MASTER-T es programable y permite configurar las lógicas de funcionamiento, los tiempos de trabajo (en auto-aprendizaje) y de pausa, la velocidad de las hojas y la sensibilidad del dispositivo anti-aplastamiento.

#### **La automación DOMO ha sido proyectada y fabricada para controlar el acceso de vehículos. Evite cualquier otro uso.**

**1. DESCRIPCIÓN**

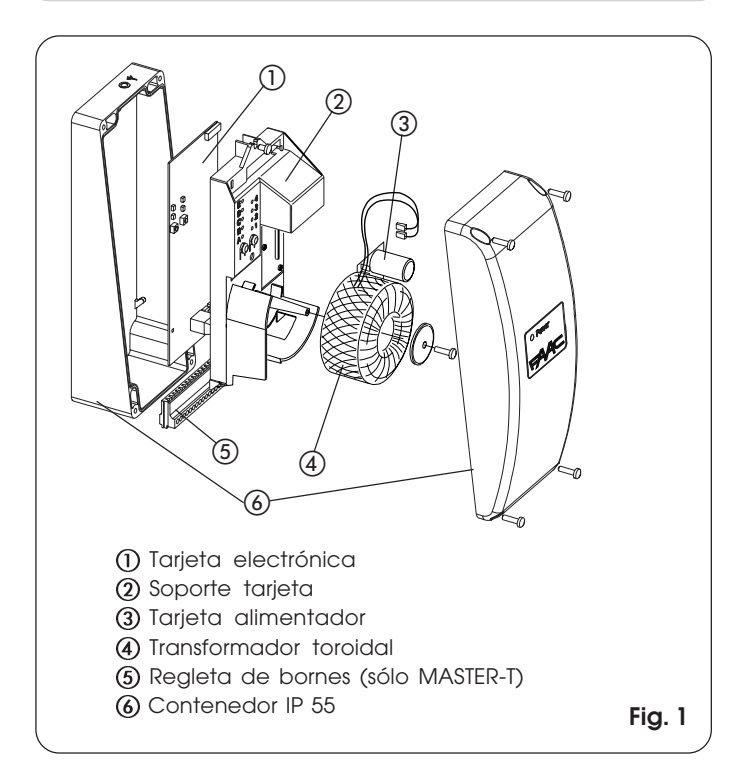

# **2. DIMENSIONES**

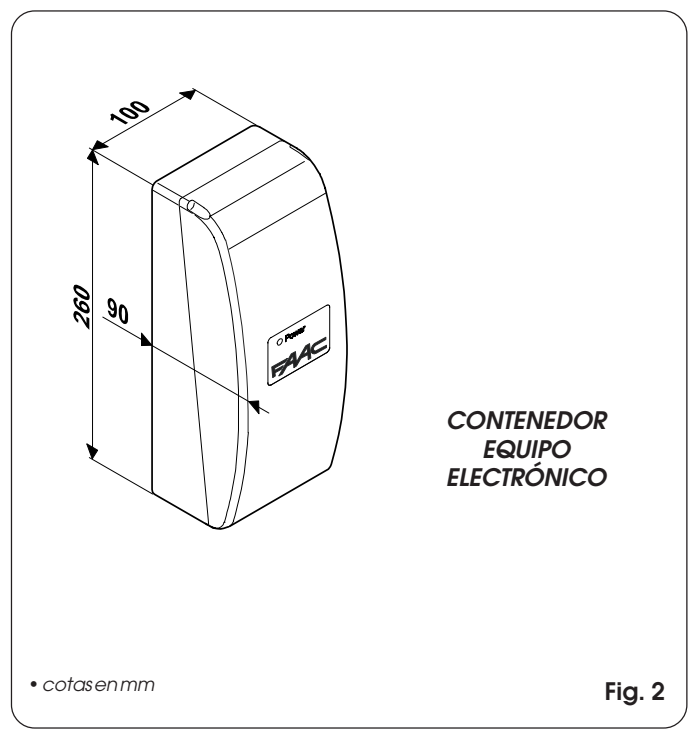

## **3. CARACTERÍSTICAS TÉCNICAS TARJETA MASTER-T**

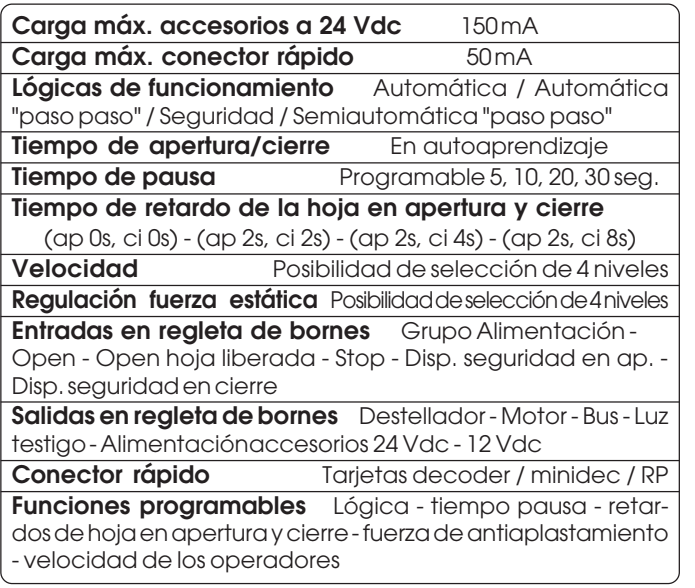

# **4. CARACTERÍSTICAS TÉCNICAS TARJETA SLAVE-T**

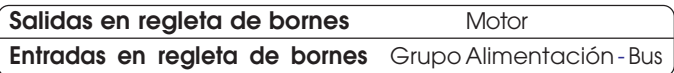

# **5. CARACTERÍSTICAS TÉCNICAS COMUNES TARJETAS MASTER-T Y SLAVE-T**

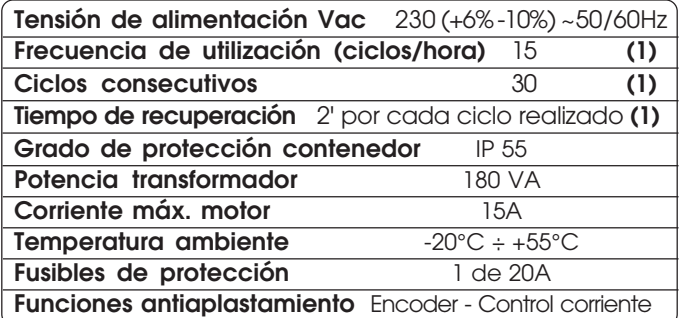

**(1)** Los 15 ciclos/hora son sólo indicativos para mantener la plena eficiencia de la motorización. La protección térmica software permite realizar 30 ciclos consecutivos. El tiempo de recuperación es de 2' para cada ciclo realizado.

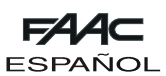

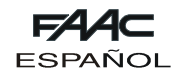

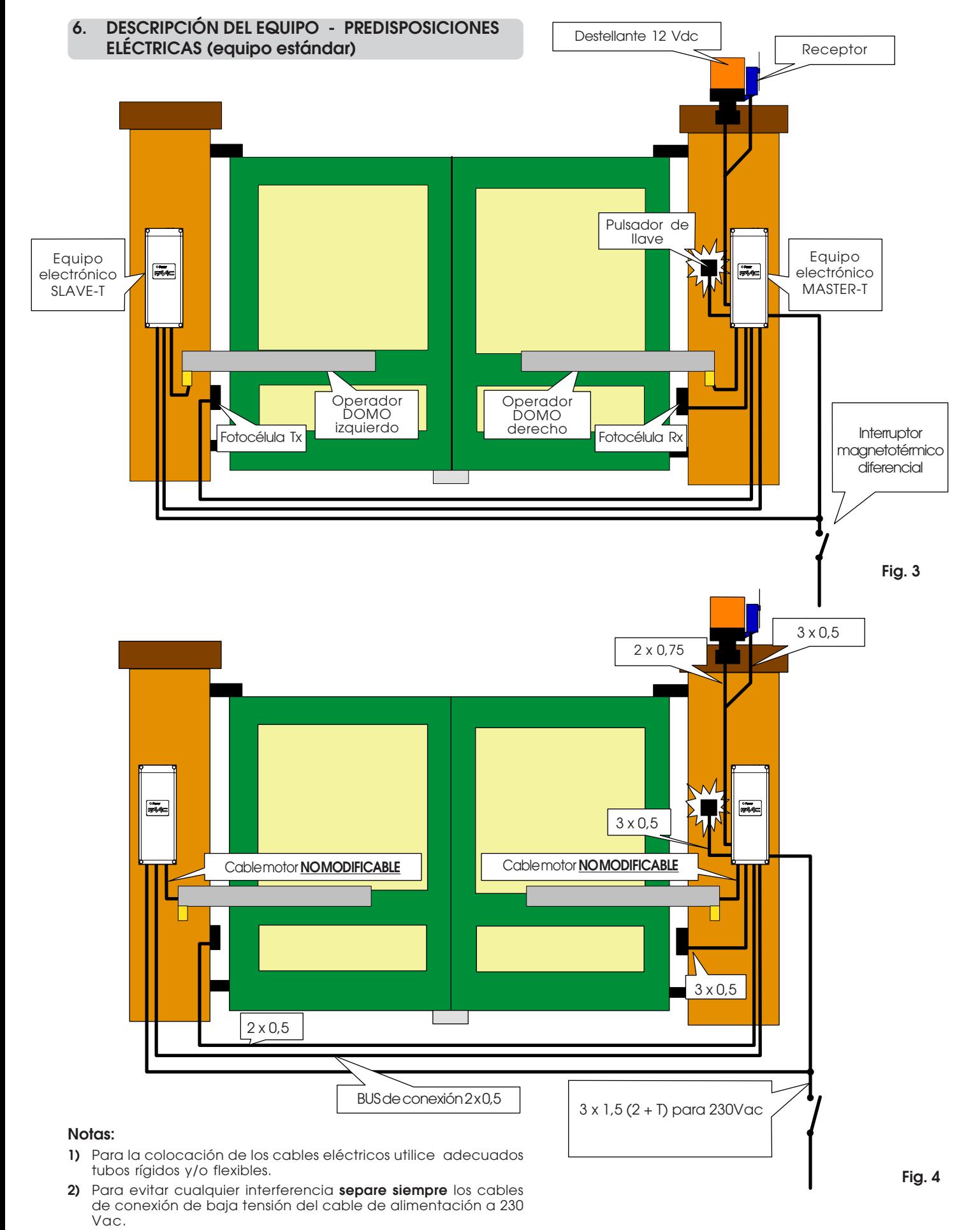

**3)** Para la instalación de los contenedores de las tarjetas véase el cap. 7.

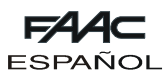

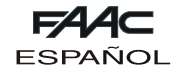

# **7. MONTAJE DEL CONTENEDOR DEL EQUIPO ELECTRÓNICO**

Antes de instalar los contenedores de los equipos hay que establecer dónde se colocará la tarjeta MASTER-T, considerando que a la misma deberán conectarse todos los accesorios.

La tarjeta MASTER-T puede montarse tanto a la derecha como a la izquierda de la cancela, únicamente hay que establecer a qué hoja estará asociada, tal y como se indica en la Fig. 5.

En las aplicaciones de dos hojas, la tarjeta MASTER-T generalmente manda la hoja 1. Si se desea mandar la hoja 1 con la tarjeta SLAVE-T y la hoja 2 con la tarjeta MASTER-T, hay que programar de modo adecuado el sistema (remítase al párrafo 12.4.1).

**Nota**: La hoja 1 siempre es la que arranca en primer lugar en apertura y está retardada en cierre.

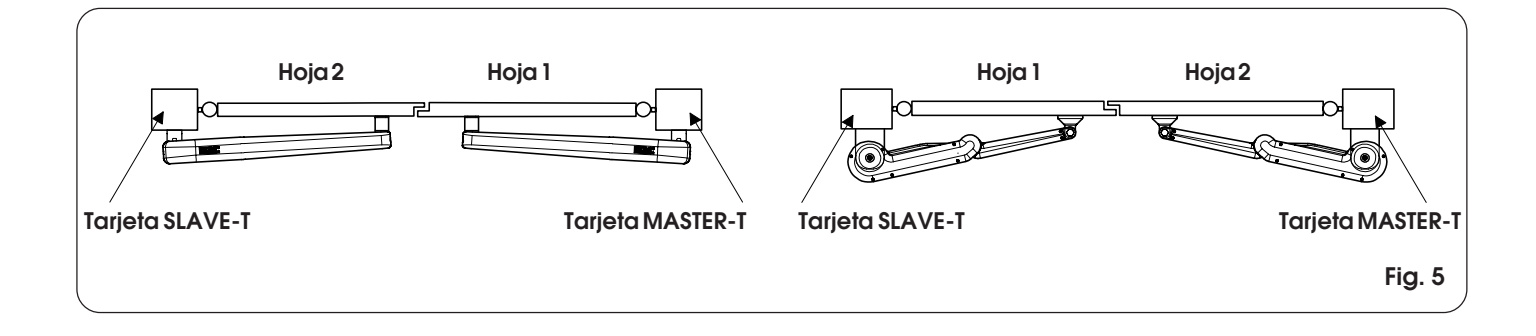

Monte los contenedores de los equipos MASTER-T (al cual se conectarán todos los accesorios y emisores de impulso) y SLAVE-T cerca de los operadores DOMO con 4 tacos y sus tornillos de fijación. Lleve los cables eléctricos hasta la parte inferior de la caja utilizando adecuados tubos rígidos y/o flexibles y los correspondientes radores (Fig. 6). Deje los cables dentro del contenedor bastante largos para efectuar los cableados.

#### **NOTA:**

PARA UN CORRECTO FUNCIONAMIENTO DEL EQUIPO LOS CABLES DE LOS OPERADORES NO DEBEN SER ALARGADOS Y MODIFICADOS POR NINGÚN MOTIVO.

TENGA EN CUENTA ESTA ADVERTENCIA ANTES DE MONTAR LOS CONTENEDORES.

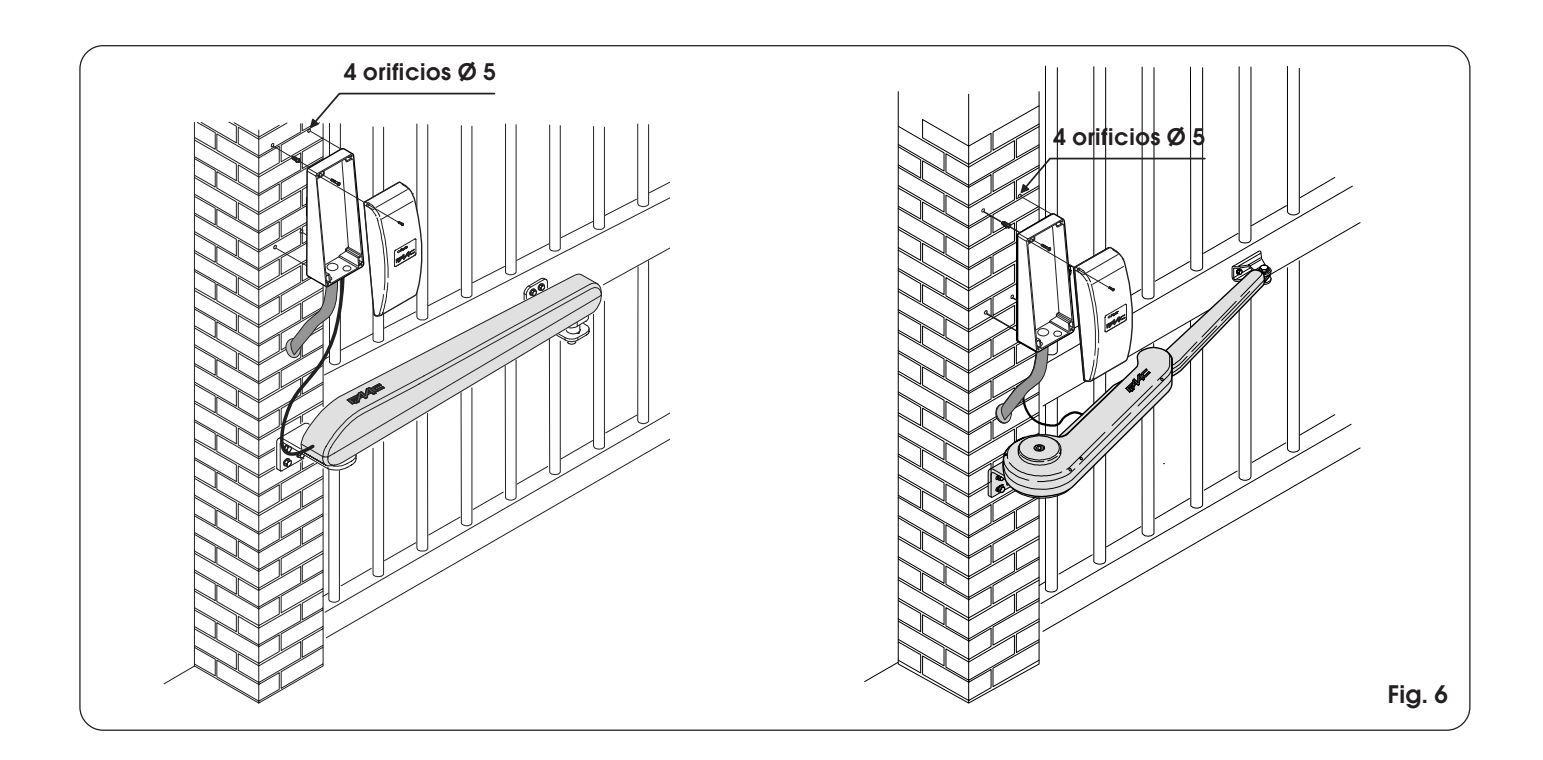

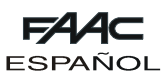

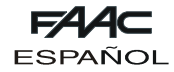

## **8. ADVERTENCIAS**

**Atención: Antes de efectuar cualquier intervención en el equipo electrónico (conexiones, mantenimiento) desconecte la alimentación eléctrica.**

**-Coloque línea arriba de la instalación un interruptor magnetotérmico diferencial con adecuado umbral de intervención.**

**-Separe siempre el cable de alimentación 230Vac de los cables de mando y de seguridad (pulsadores, receptor, fotocélulas, etc.). Para evitar cualquier interferencia eléctrica utilice vainas separadas o un cable blindado (con blindaje conectado a masa).**

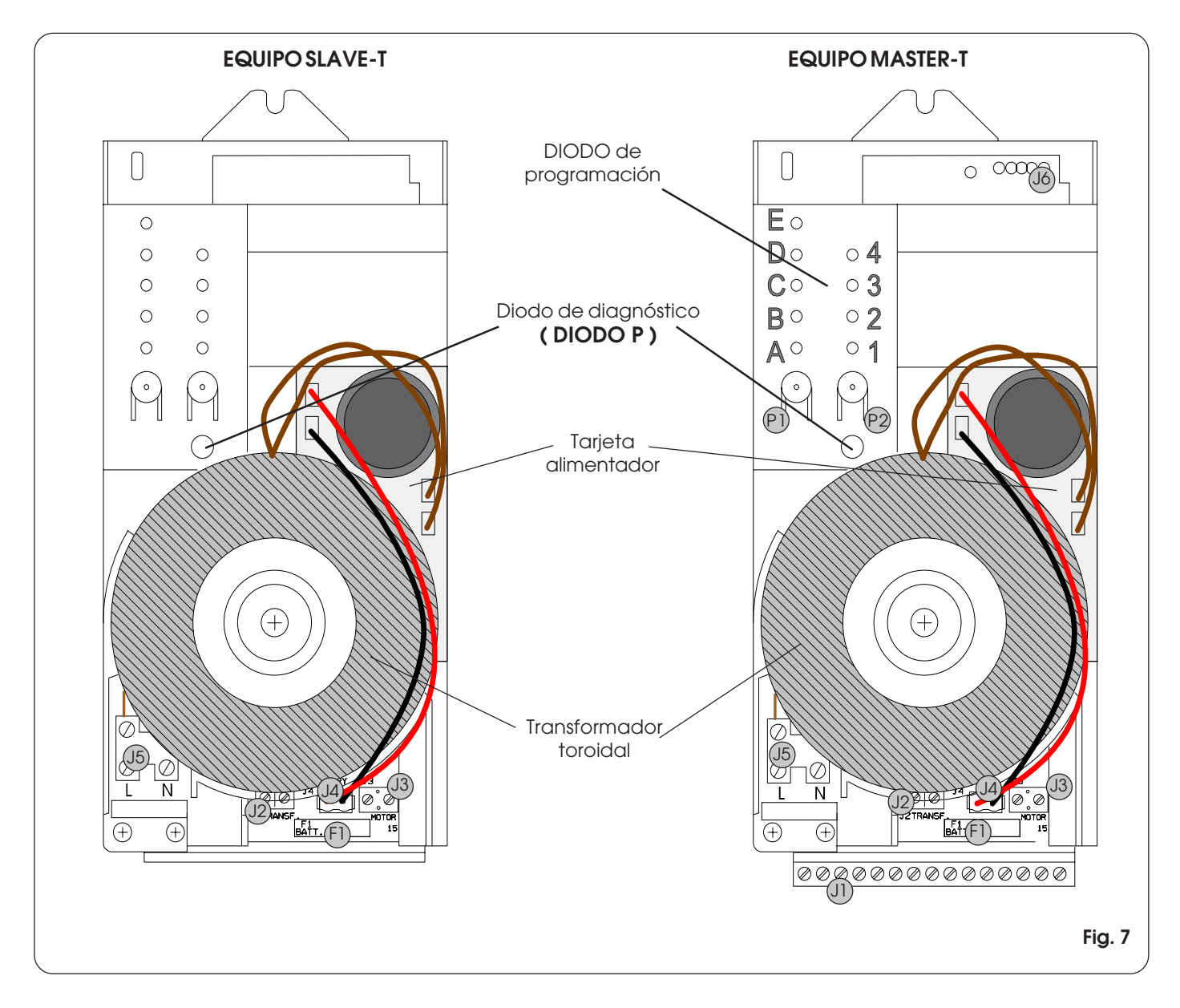

# **9. LAYOUT TARJETA SLAVE-T**

En la tarjeta SLAVE-T no están presentes J1, J6, P1, P2 y DIODO, mientras que los demás elementos tienen las siguientes funciones.

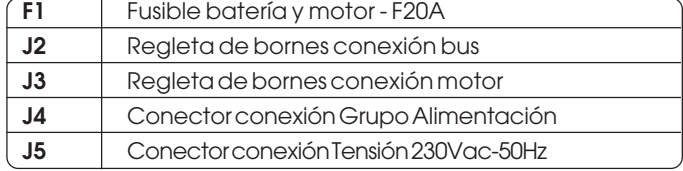

**Nota:** el Grupo Alimentación está constituido por el transformador toroidal y por la tarjeta del alimentador.

# **10. LAYOUT TARJETA MASTER-T**

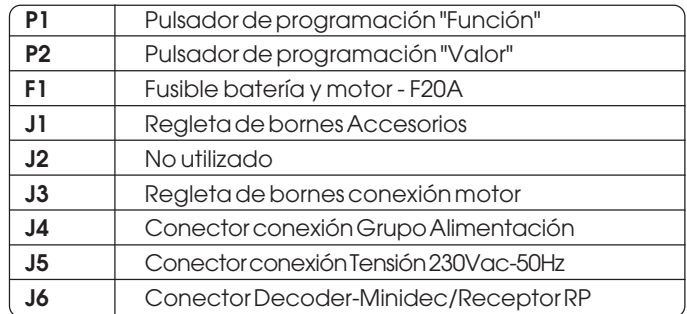

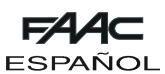

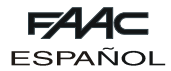

# **11. CONEXIONES ELÉCTRICAS**

Realice los cableados tal y como se indica en la Fig. 8.

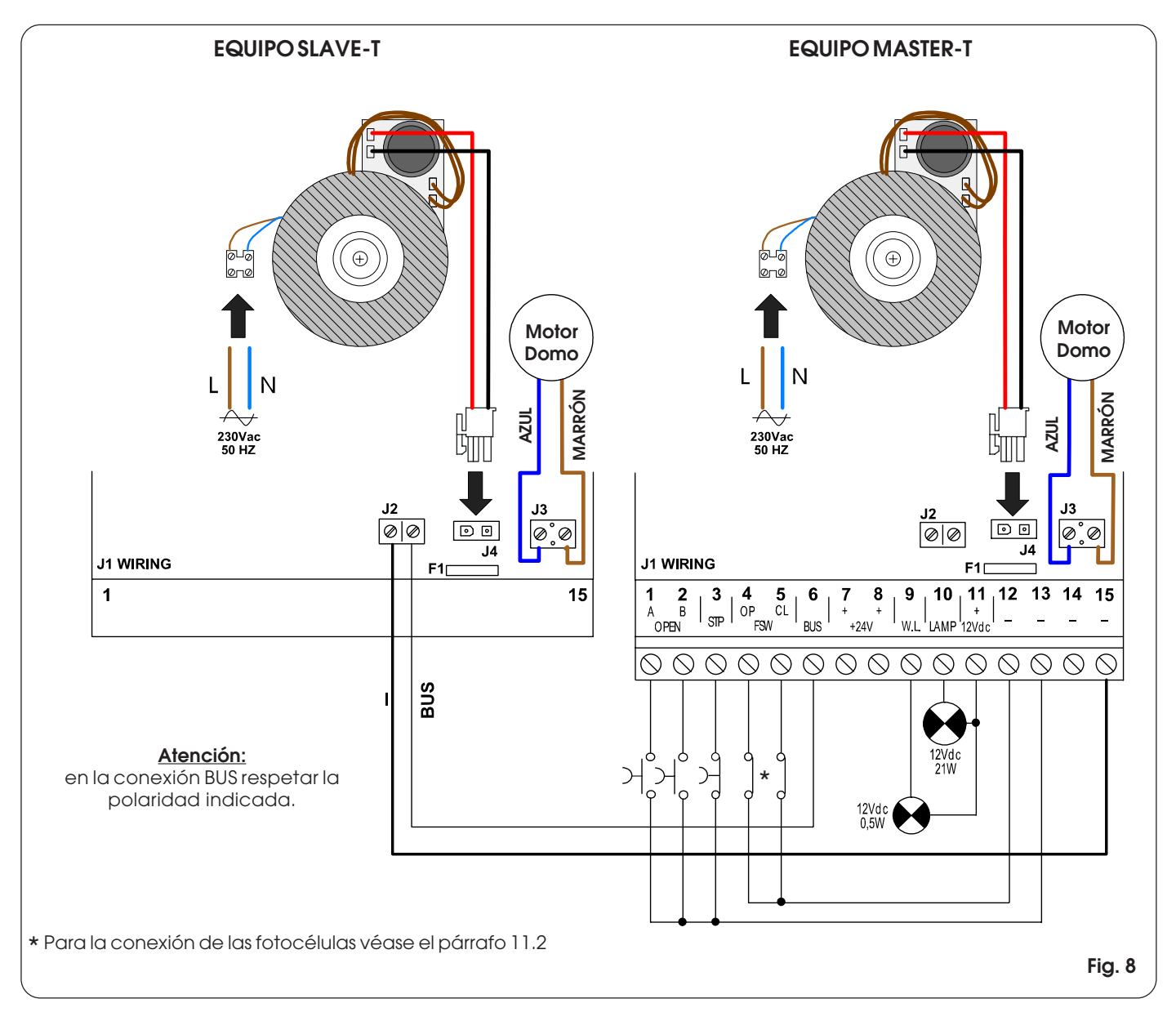

#### **11.1 Descripción de la regleta de bornes J1**

**Tab. 1** - Descripción de la conexión de los accesorios

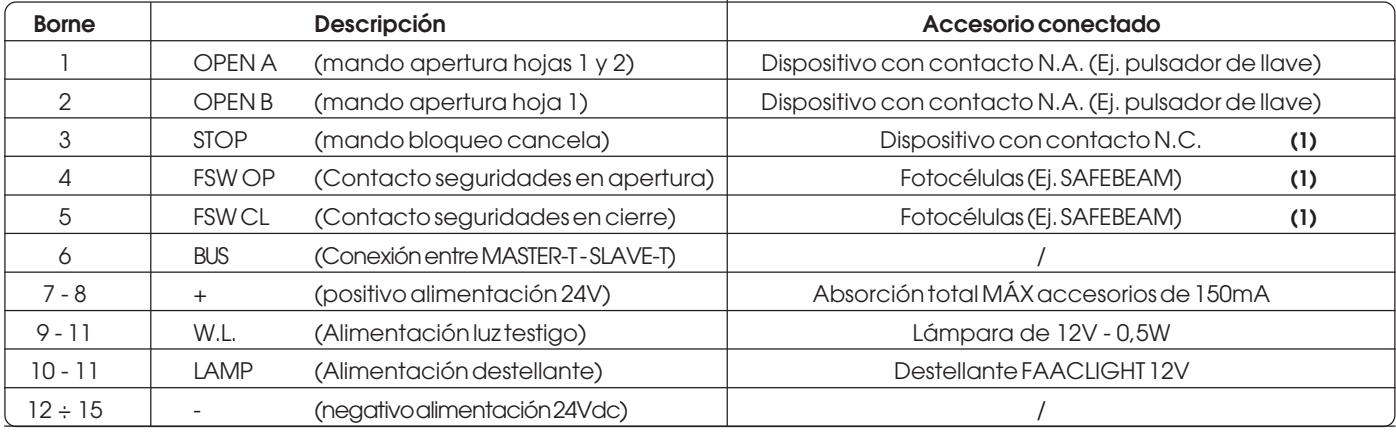

**(1)** Sin accesorios, conecte el borne a la masa (bornes 12 ÷ 15).

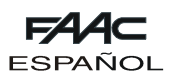

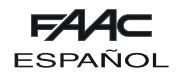

#### **11.2 Conexión fotocélulas y dispositivos de seguridad**

Antes de conectar las fotocélulas (u otros dispositivos) es conveniente escoger el tipo de funcionamiento en base a la zona

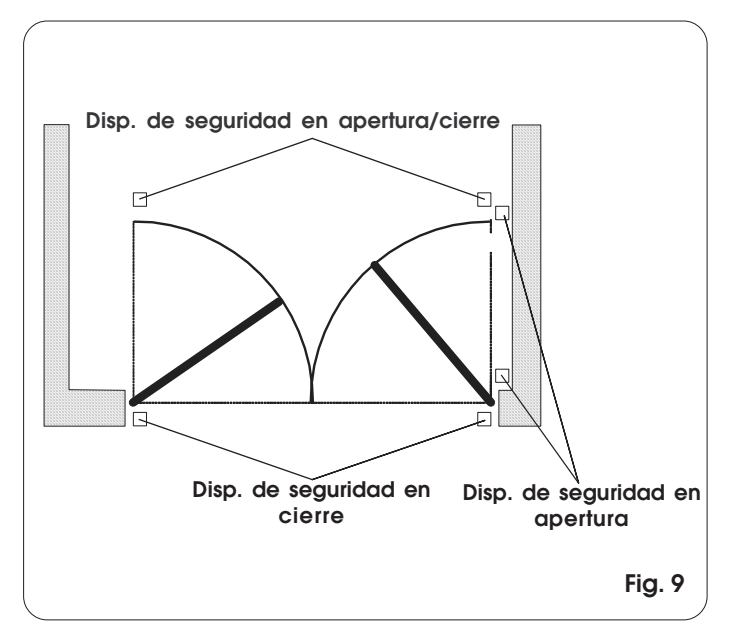

**NOTA: si dos dispositivos con contacto N.C. tienen la misma función deben conectarse en serie entre sí (Fig.10).**

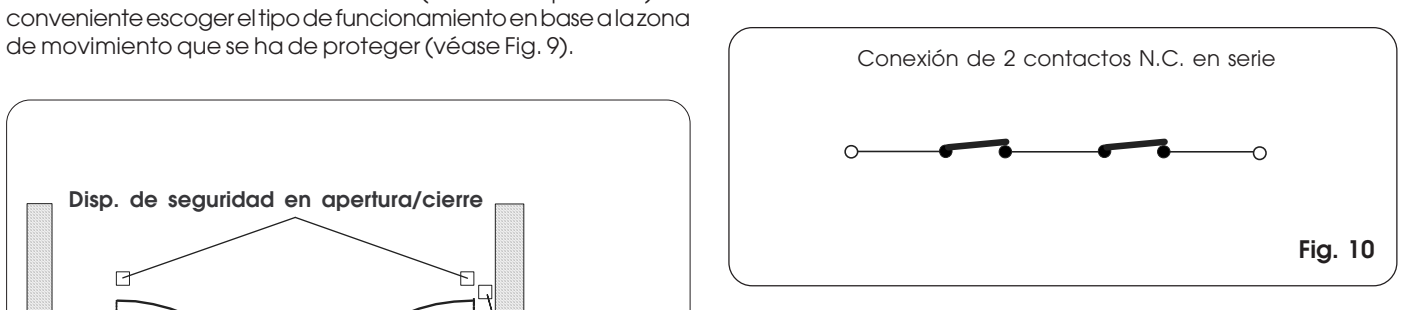

**NOTA: si dos dispositivos con contacto N.A. tienen la misma función deben conectarse en paralelo entre sí (Fig. 11).**

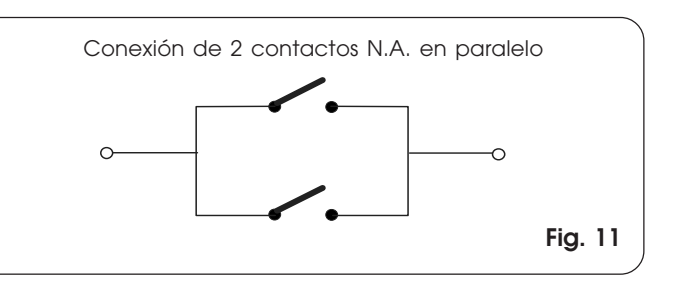

**Atención:** a la tarjeta MASTER-T se pueden conectar al máximo 2 pares de fotocélulas tipo SAFEBEAM

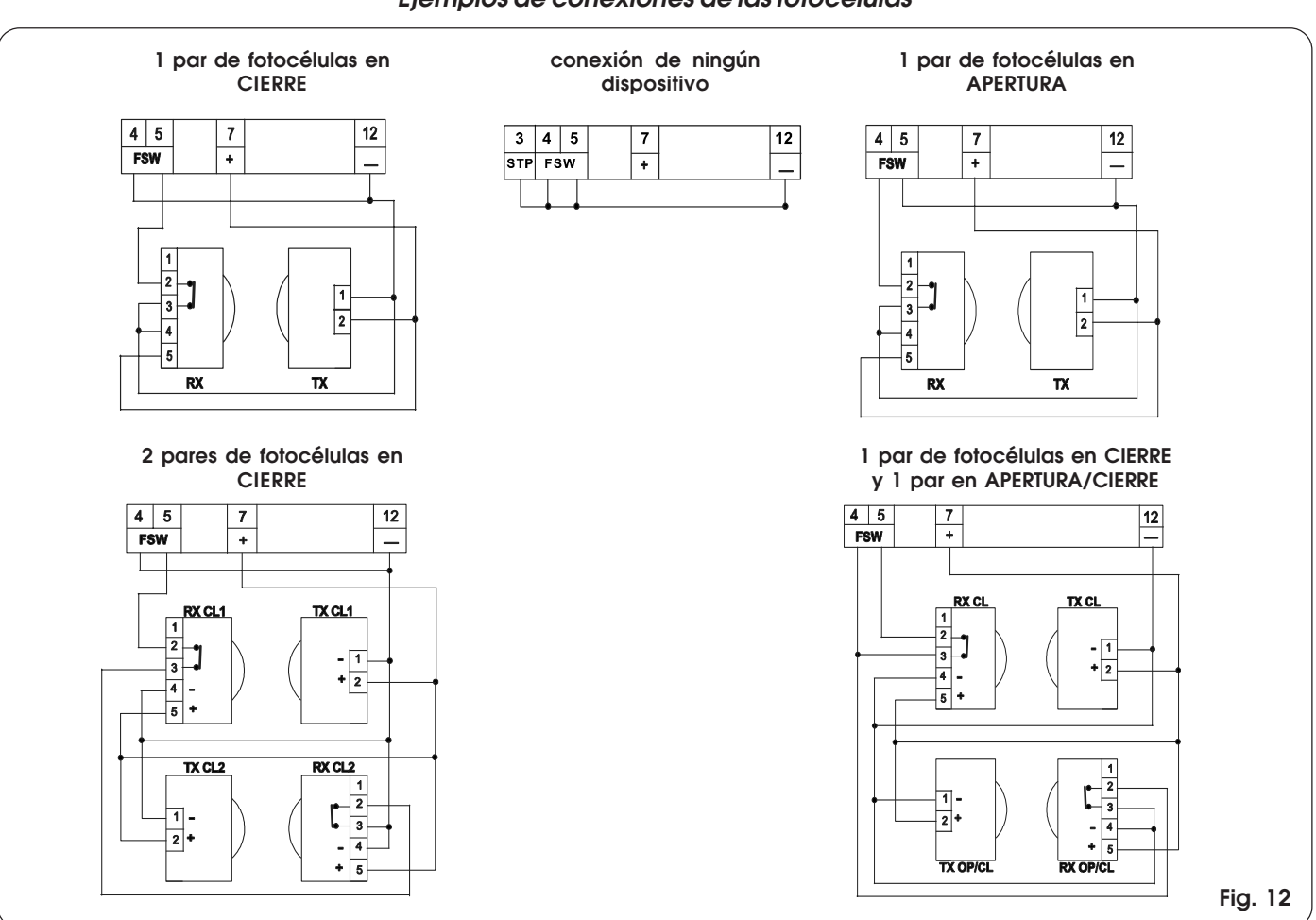

# **Ejemplos de conexiones de las fotocélulas**

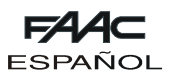

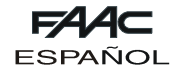

#### **11.3 Conexión tarjetas DECODER, MINIDEC, RP**

Conecte en el conector de peine J6 (Fig. 7) la tarjeta de descodificación DECODER, MINIDEC o RP con los componentes dirigidos hacia arriba (en la Fig. 13 se indica la conexión de la tarjeta RP433DS).

En el conector, además de la señal de apertura total OPEN A, también está presente la señal para la apertura parcial OPEN B, por lo tanto se puede utilizar una receptora RP2 868 SLH que permite gestionar dos contactos separados.

Para la programación y utilización de las tarjetas de descodificación remítase a las instrucciones específicas.

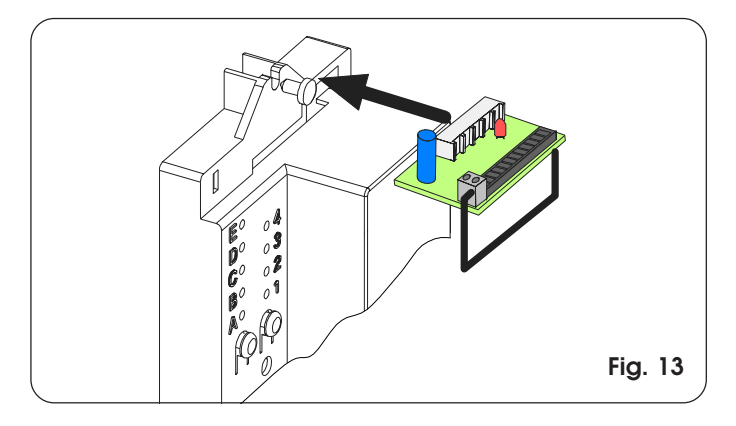

# **12. PUESTA EN FUNCIONAMIENTO**

#### **12.1 Encendido del equipo**

Después de haber efectuado todos los cableados descritos precedentemente alimente el equipo para poder realizar el diagnóstico, la comprobación del estado de las entradas y la programación.

#### **12.2 Diagnóstico**

El diodo "P" (véase Fig. 7), que puede verse desde el exterior del contenedor, tiene la función de diagnóstico. El diodo tiene 3 estados que se diferencian entre la tarjeta MASTER-T y la SLAVE-T:

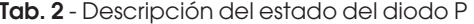

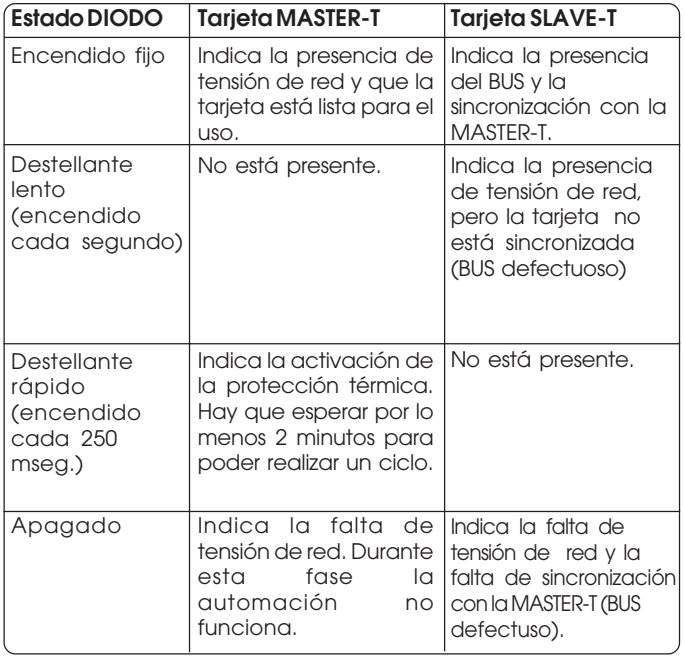

#### **12.3 Estado de las entradas**

La tarjeta MASTER-T está dotada de una función para la comprobación del estado de las entradas en la regleta de bornes.

Cuando todos los diodos estén apagados (tanto los marcados con letras como con números) presione el pulsador P2.

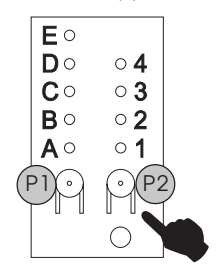

El encendido de los Diodos indica el estado de las entradas como se indica en la Tab. 3.

**Tab. 3** - Descripción de los diodos estado entradas

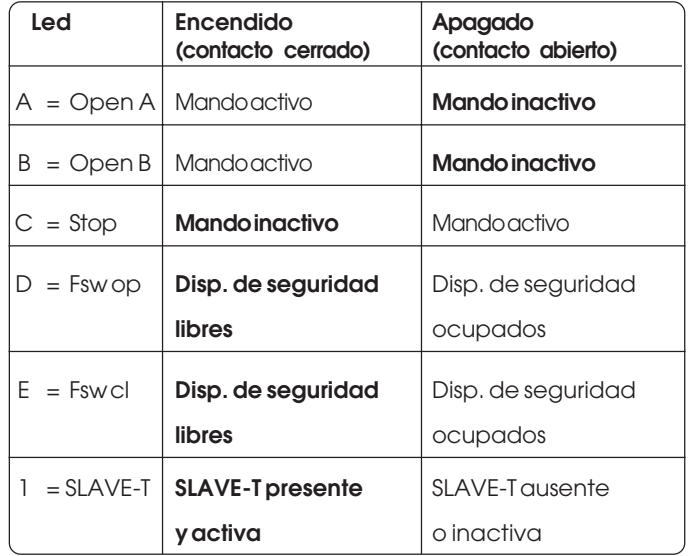

#### **Notas:**

- **•** En **negrita** se indican las condiciones de los diodos con la cancela cerrada en reposo.
- **•** El diodo 1 sólo estará activo cuando esté presente la comunicación BUS entre la tarjeta MASTER-T y la SLAVE-T en los equipos con cancelas de dos hojas.
- **•** En la función estado de las entradas el pulsador P1 manda un OPEN A.

Al final de las comprobaciones presione de nuevo el pulsador P2 para salir de la función estado de las entradas.

#### **12.4 Programación**

La tarjeta MASTER-T tiene las siguientes configuraciones básicas:

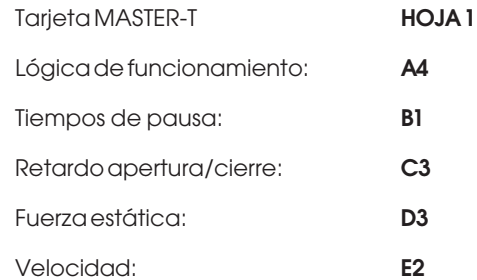

Si se desea realizar una programación personalizada (véase párrafo de 12.4.1 a 12.4.6) y para realizar el aprendizaje de los tiempos (véase párrafo 12.4.7 y 12.4.8) siga los pasos indicados en las páginas siguientes.

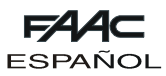

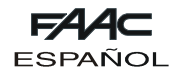

#### **12.4.1 Gestión hoja 1 con tarjeta MASTER-T o SLAVE-T**

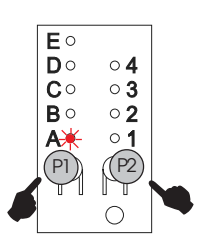

En el estado con todos los diodos apagados, presionando y manteniendo presionado el pulsador P1, presione el pulsador P2; el Diodo A se enciende con luz destellante.

Con el pulsador P2 desplácese del Diodo 1 al Diodo 2 en función de la gestión de la hoja que se quiere obtener, tal y como se describe a continuación.

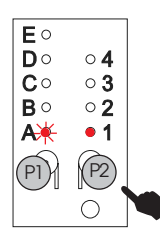

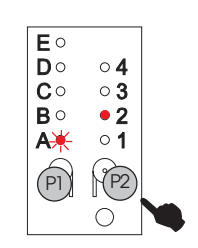

MASTER-T manda la hoja 1 (Por defecto).

MASTER-T manda la hoja 2

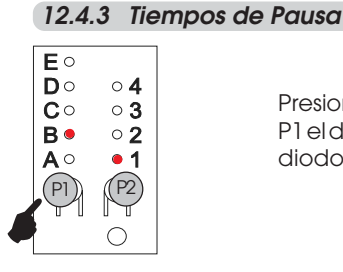

Presionando de nuevo el pulsador P1 el diodo **B** se encenderá junto al diodo **1**.

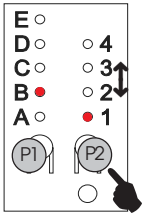

Presionando la tecla P2 se podrán escoger 4 tiempos de pausa **diferentes** 

- B1 5 segundos (por defecto)
- B2 10 segundos
- B3 20 segundos B4 30 segundos

# **12.4.4 Retardo Apertura / Cierre**

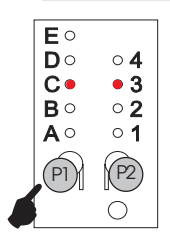

Presionando de nuevo el pulsador P1 el diodo **C** se encenderá junto al diodo **3**.

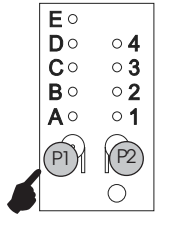

Presione de nuevo el pulsador P1 para salir.

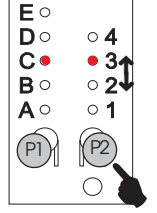

Presionando la tecla P2 se podrán escoger 4 retardos diferentes.

- C1 ap 0 seg / ci 0 seg
- C2 ap 2 seg / ci 2 seg
- C3 ap 2 seg / ci 4 seg (por defecto)
- C4 ap 2 seg / ci 8 seg

#### **12.4.2 Lógica de Funcionamiento**

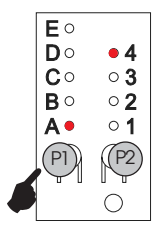

Con todos los Diodos apagados, presione el pulsador P1. El diodo **A** se encenderá junto al diodo **4**.

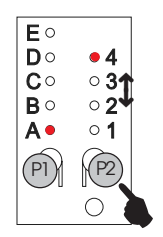

Presionando la tecla P2 se podrán escoger 4 lógicas diferentes de funcionamiento.

- A1 automática
- A2 seguridad
- A3 automática paso-paso
- A4 semiautomática paso-paso (por defecto)

#### **12.4.5 Fuerza Estática**

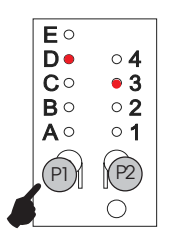

Presionando de nuevo el pulsador P1 el diodo **D** se encenderá junto al diodo **3**.

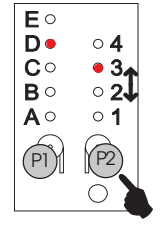

Presionando la tecla P2 se podrán escoger 4 fuerzas estáticas diferentes.

- D1 baja
- D2 medio baja
- D3 medio alta (por defecto)
- $\mathsf{D4}$  alta

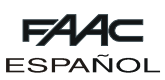

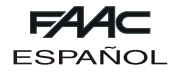

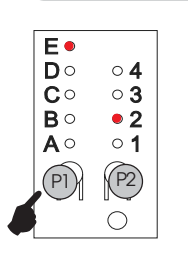

**12.4.6 Velocidad**

Presionando de nuevo el pulsador P1 el diodo **E** se encenderá junto al diodo **2**.

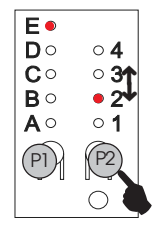

Presionando la tecla P2 se podrán escoger 4 velocidades diferentes.

- E1 baja
- E2 medio baja (por defecto)
- E3 medio alta
- E4 alta

**12.4.7 Aprendizaje simple**

Presionando de nuevo el pulsador P1 los 5 diodos de A a E se encenderán.

(Asegúrese de que la cancela esté cerrada y los operadores bloqueados)

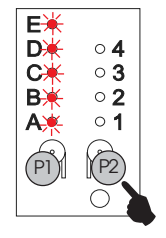

 $(P)$   $(P2)$ 

 $\circ$  4  $\circ$  3

 $\circ$  2

 $\circ$  1

 $\bigcirc$ 

E.  $\bar{D} \bullet$ <br>C

 $B \bullet$ 

A.

 $\blacklozenge$ 

Presionando la tecla P2 durante 1 segundo, la hoja MASTER-T y la hoja SLAVE-T empezarán a moverse juntas hasta el tope mecánico de apertura. Durante esta fase los 5 diodos destellarán.

Finalizado el aprendizaje los 5 diodos permanecerán encendidos con luz fija.

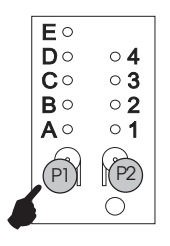

Presione de nuevo el pulsador P1 para salir (todos los diodos apagados). Dar un impulso con el radiomando para que se cierre la cancela.

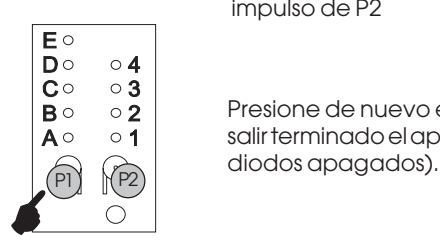

 $\binom{2}{1}$ 

**E** 米 **D**<sup></sup>

 $c$ 

 $B$ 

**A** 

 $\circ$  4

 $\circ$  3

 $\circ$  2  $\circ$  1

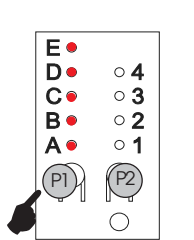

**12.4.8 Aprendizaje completo**

Después de haber programado la velocidad presionando el pulsador P1 los 5 diodos de A a E se encenderán.

(Asegúrese de que la cancela esté cerrada y los operadores bloqueados)

Presionando la tecla P2 durante más de 3 segundos la hoja 1 empezará a moverse. Con sucesivos impulsos de P2 (o bien por medio del pulsador de llave o del radiomando) se mandan las siguientes funciones:

1° imp. - inicio deceleración en apertura hoja 1.

Dejar que la hoja 1 llegue hasta el tope, una vez ésta se ha detenido empieza el movimiento en apertura de la hoja 2. **(1)**

2° imp. - inicio deceleración en apertura hoja 2.

Dejar que la hoja 2 llegue hasta el tope, una vez ésta se ha detenido empieza el movimiento en cierre de la hoja 2. **(1)** 3° imp. - inicio deceleración en cierre hoja 2, una vez ha llegado hasta el tope empieza el movimiento en cierre de la hoja 1.

4° imp. - inicio deceleración en cierre hoja 1 y dejar llegar hasta el tope la hoja 1.

Durante esta fase los 5 diodos destellan.

**Nota (1):** si no se dispone de topes mecánicos de apertura dar la parada en el punto deseado con un ulterior impulso de P2

Presione de nuevo el pulsador P1 para salir terminado el aprendizaje (todos los

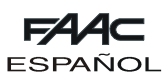

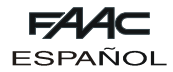

#### **12.5 Estado luz testigo**

Si se quiere utilizar una luz testigo de 12V-0,5W (borne 9 - 11 de J1, véase Fig. 8), en la siguiente tabla se indican los estados de la lámpara en función de la posición de la cancela.

#### **Tab. 4** - Estados luz testigo

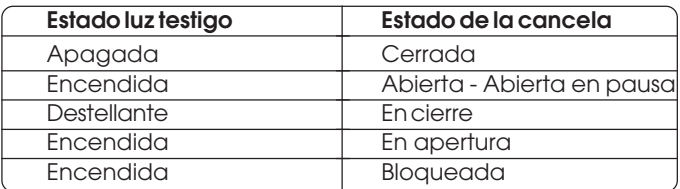

#### **12.6 Prueba de la automación**

Terminada la programación, proceda a realizar una atenta comprobación funcional de la automación y de todos los accesorios a la misma conectados, en especial de los dispositivos de seguridad.

### **13. MANTENIMIENTO**

Efectúe por lo menos semestralmente las siguientes operaciones:

•Compruebe la correcta regulación del dispositivo antiaplastamiento.

•Compruebe que el sistema de desbloqueo funcione correctamente (véanse las instrucciones relativas a los operadores Domolink y Domoswing).

•Compruebe que los dispositivos de seguridad y los accesorios funcionen correctamente.

#### **14. REPARACIONES**

Para eventuales reparaciones, diríjase a los Centros de Reparación autorizados.

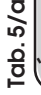

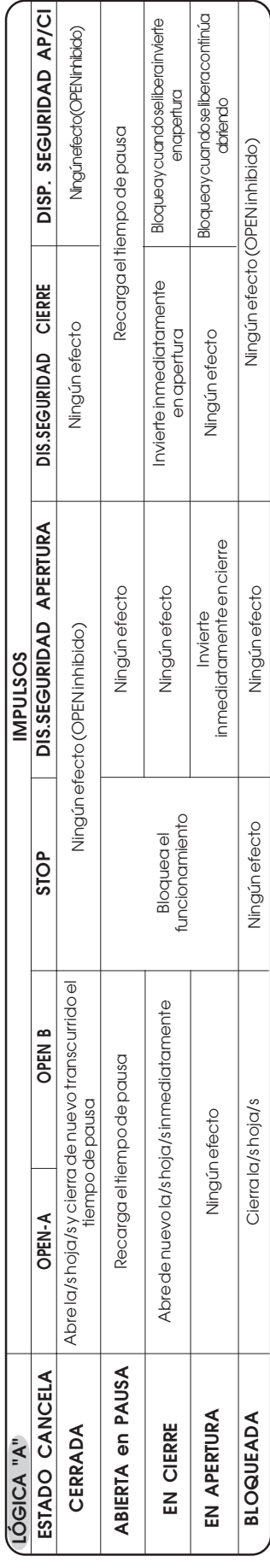

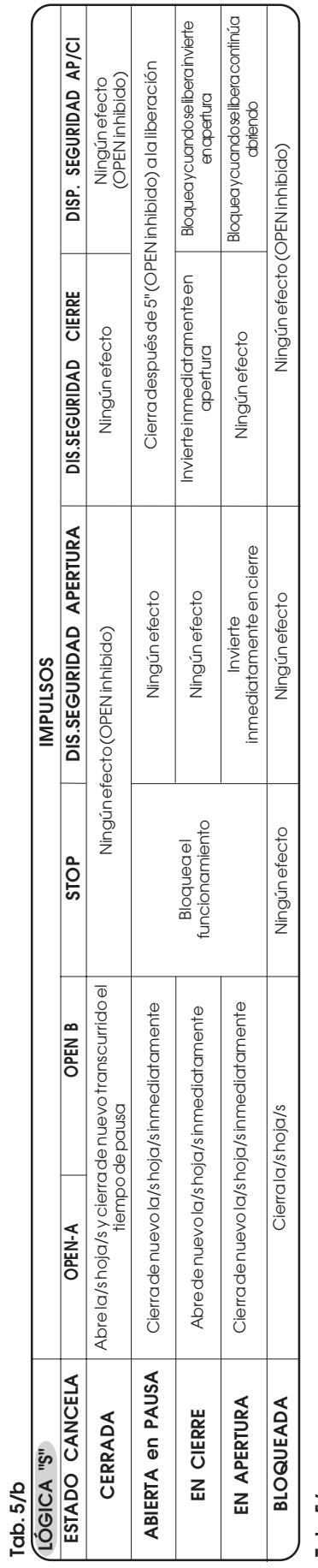

**Tab. 5/c**

**64**

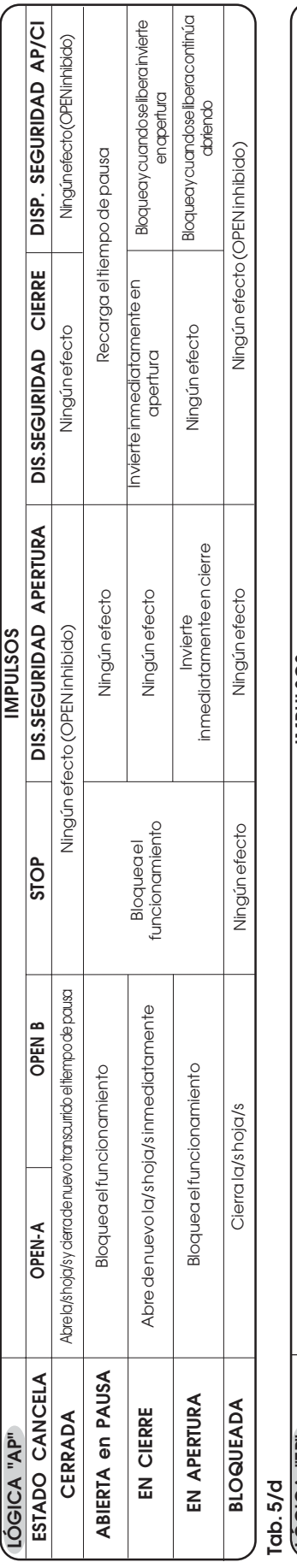

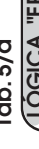

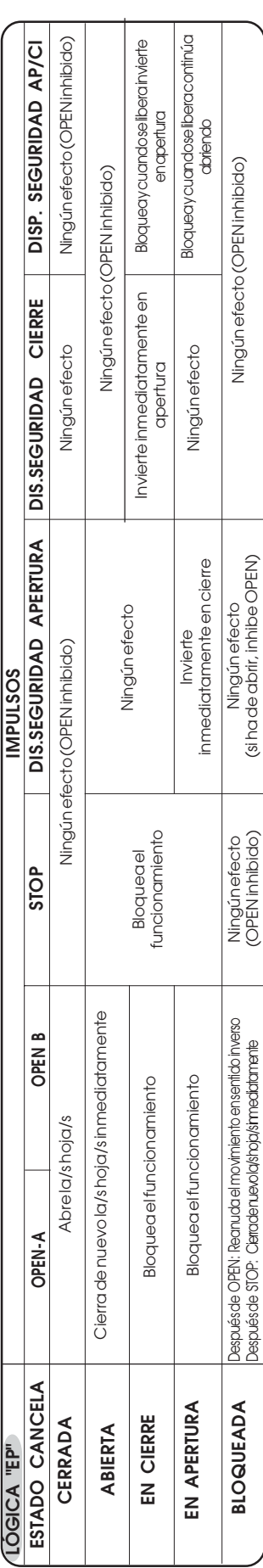

**FAA⊂** 

**ESPAÑOL** 

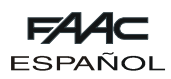

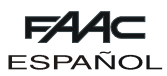

# **GUÍA PARA LA LOCALIZACIÓN DE AVERÍAS**

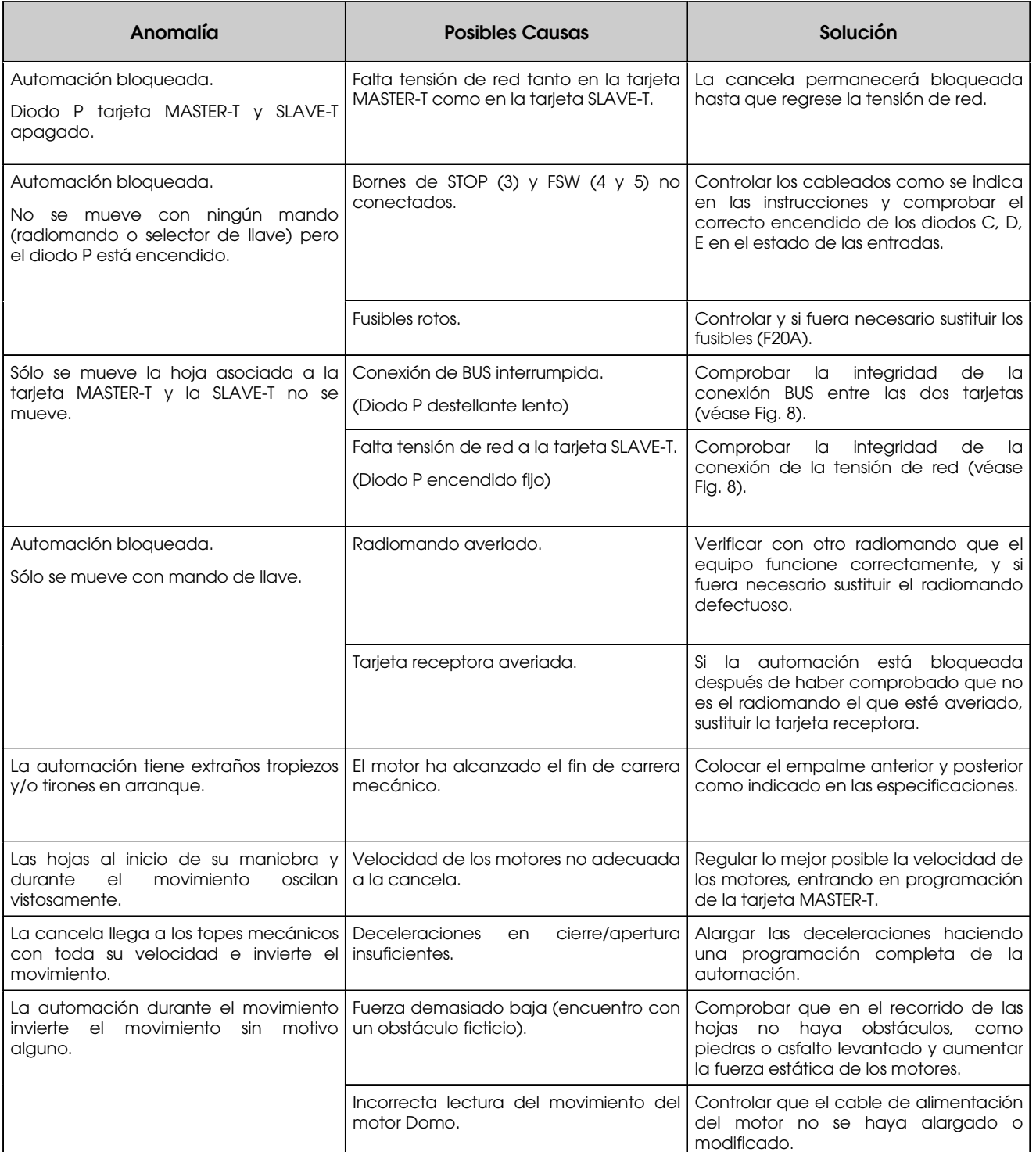